# ECE 3120: Computer Systems Chapter 8: ECE-3120-A Musical

Manjeera Jeedigunta http://blogs.cae.tntech.edu/msjeedigun21 Email: msjeedigun21@tntech.edu Tel: 931-372-6181, Prescott Hall 120

# Output Compare Function

- $\Box$ The HCS12 has eight output compare functions.
- $\Box$  Each output compare channel consists of
	- A 16-bit comparator
	- F. A 16-bit compare register TCx (also used as inout capture register)
	- An output action pin (PTx, can be pulled high, pulled low, or toggled)
	- An interrupt request circuit
	- A forced-compare function (CFOCx)
	- Control logic

### Operation of the Output-Compare Function

- $\Box$  One of the applications of the output-compare function is to trigger an action at a specific time in the future.
- $\Box$  To use an output-compare function, the user
	- Ŧ Makes a copy of the current contents of the TCNT register
	- Ŧ Adds to this copy a value equal to the desired delay
	- Ŧ Stores the sum into an output-compare register (TCx,  $x =$ 0..7)
- $\Box$  The actions that can be activated on an output compare pin include:
	- Pull up to high
	- Pull down to low
	- F. Toggle

### Operation of the Output-Compare Function

- $\Box$ The action is determined by the Timer Control Register 1 & 2 (TCTL1)  $& TCTL2$ :
- $\Box$  A successful compare will set the corresponding flag bit in the TFLG1 register.
- $\Box$  An interrupt may be optionally requested if the associated interrupt enable bit in the TIE register is set.

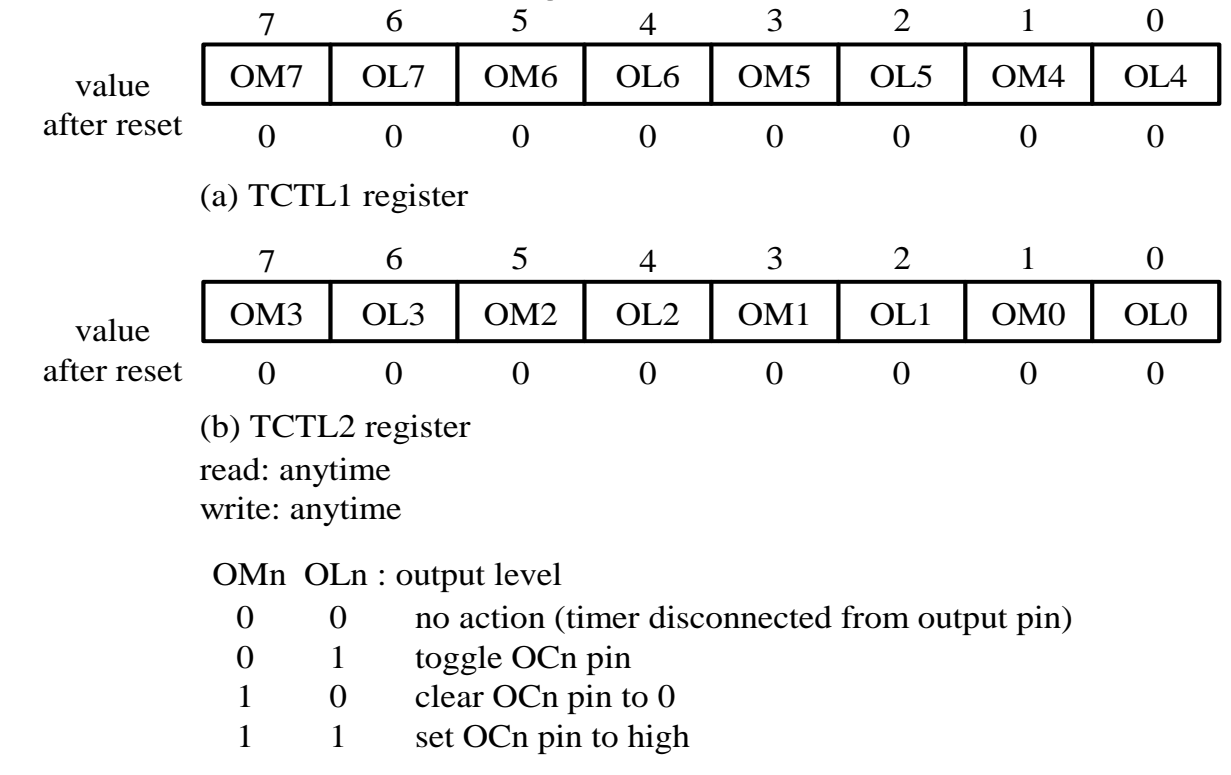

Figure 8.18 Timer control register 1 and 2 (TCTL1 & TCTL2)

#### **Making Sound Using the Output-Compare Function**

- $\Box$  A sound can be generated by creating a digital waveform with appropriate frequency and using it to drive a speaker or a buzzer.
- $\Box$ The circuit connection for a buzzer is shown in Figure 8.21.
- $\Box$ The simplest song is a two-tone siren.

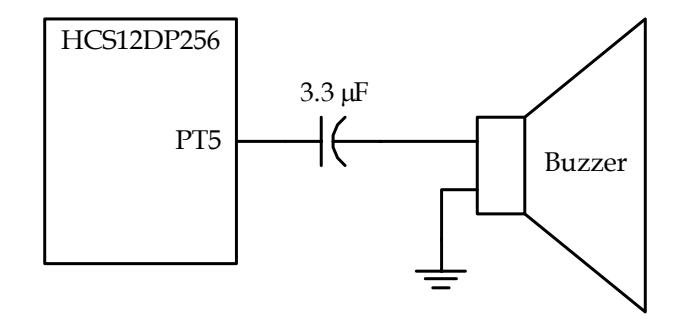

Figure 8.21 Circuit connection for a buzzer

# Algorithm for Generating a Siren

- $\Box$  Step 1
	- Г Enable an output compare channel to drive the buzzer (or speaker).
- $\Box$  Step 2
	- Г Start an output compare operation with a delay count equal to half the period of the siren and enable the OC interrupt.
- $\Box$  Step 3
	- m. Wait for the duration of the siren tone (say half a second). During the waiting period, interrupts will be requested many times by the output compare function. The interrupt service routine simply restart the output compare operation.
- $\Box$  Step 4
	- T. At the end of the siren tone duration, choose a different delay count for the output compare operation so that the siren sound may have a different frequency.
- $\Box$  Step 5
	- T. Wait for the same duration as in Step 3. During this period, many interrupts will be requested by the output compare operation.
- $\Box$  Step 6
	- r. Go to Step 2.
- $\Box$  Example 8.7 Write a program to generate a two-tone siren that oscillates between 300 Hz and 1200 Hz.
- $\Box$  Solution:
	- $\sim$ Set the prescaler to TCNT to 1:8.
	- F The delay count for the low frequency tone is  $(24000000 \div 8) \div 300 \div 8$  $2 = 5000.$
	- **Tale** The delay count for the high frequency tone is  $(24000000 \div 8) \div 1200$  $\div 2 = 1250.$

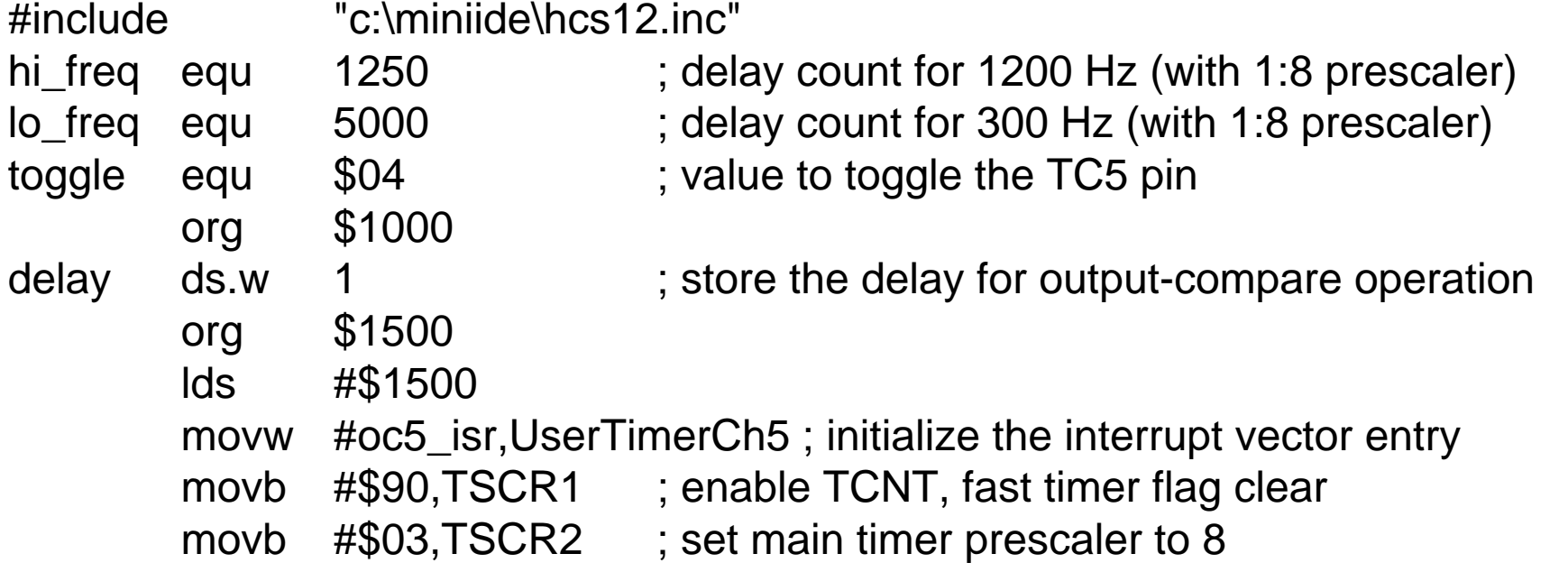

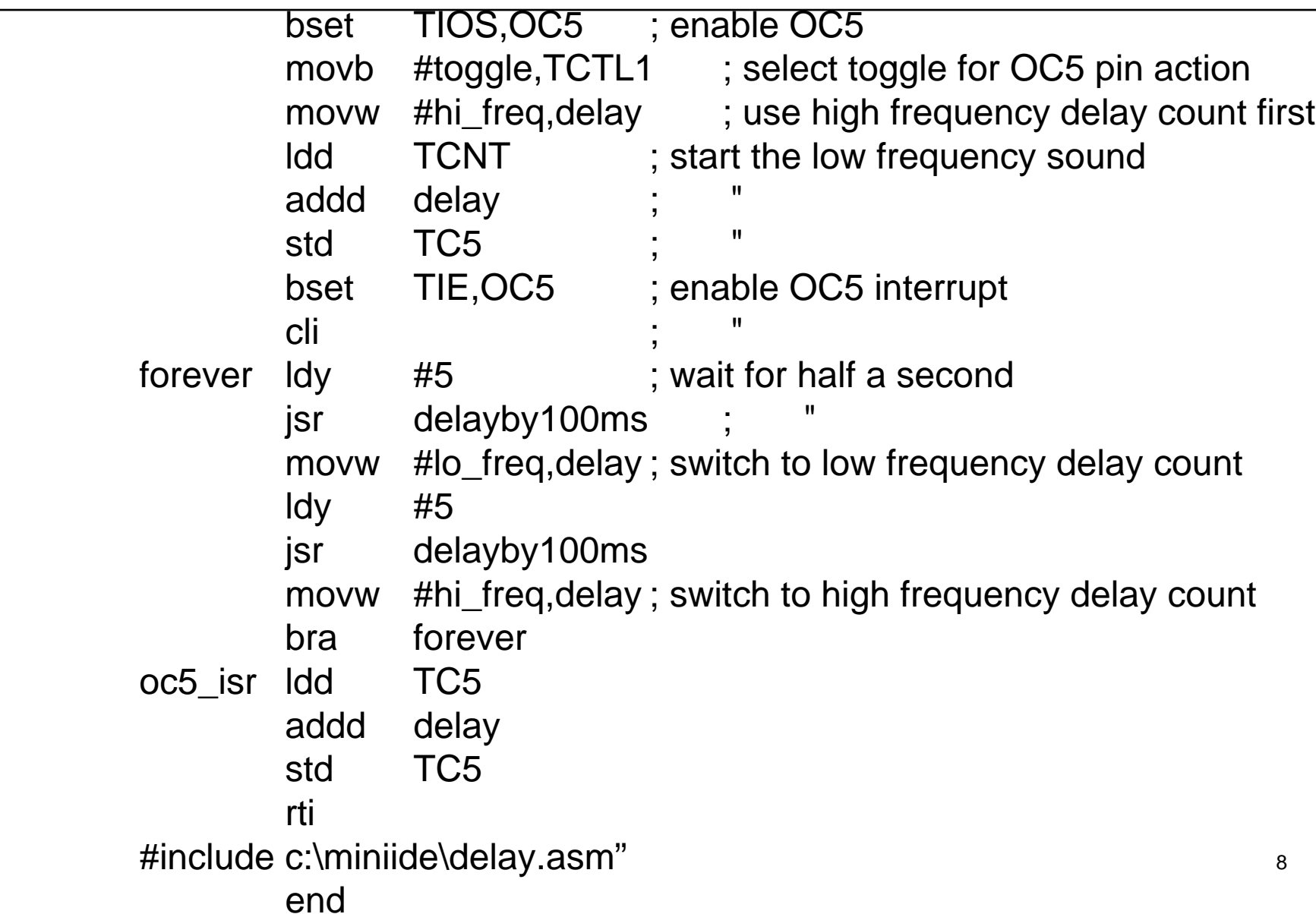

### Playing Songs Using the OC Function

- $\Box$  Place the frequencies and durations of all notes in a table.
- □ For every note, use the output-compare function to generate the digital waveform with the specified frequency and duration.
- The next example plays the US national anthem.

#### **The Star-Spangled Banner**

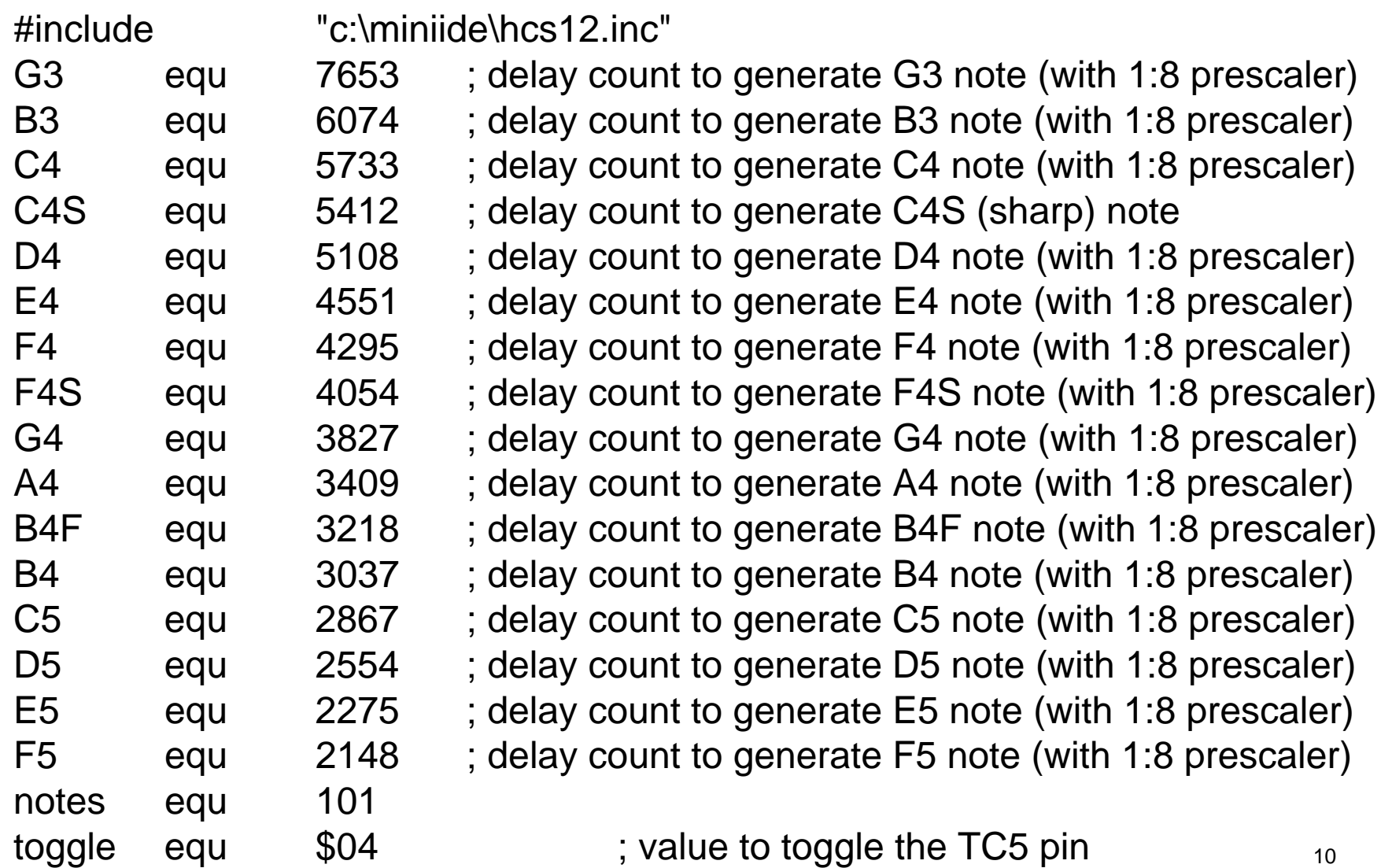

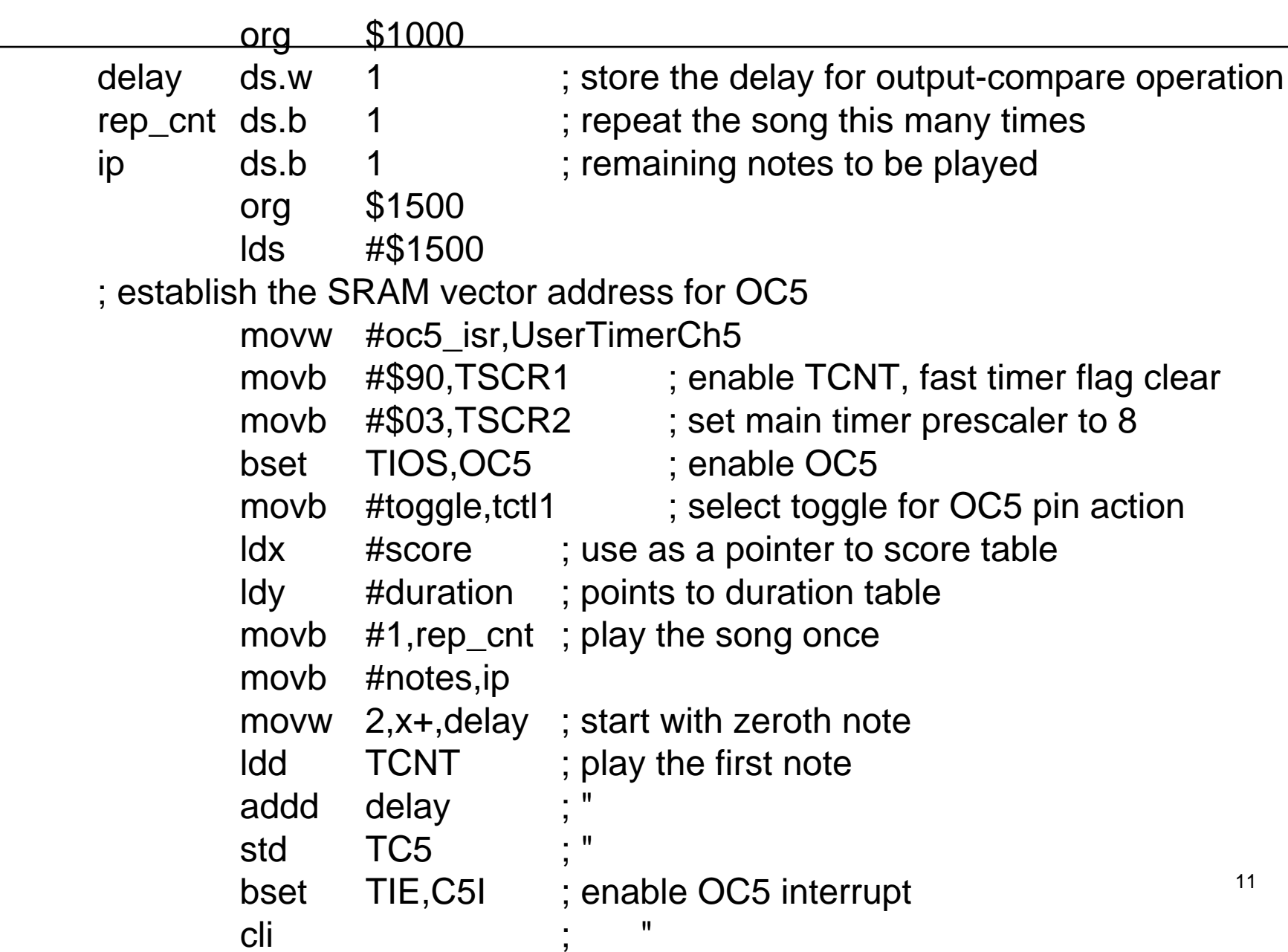

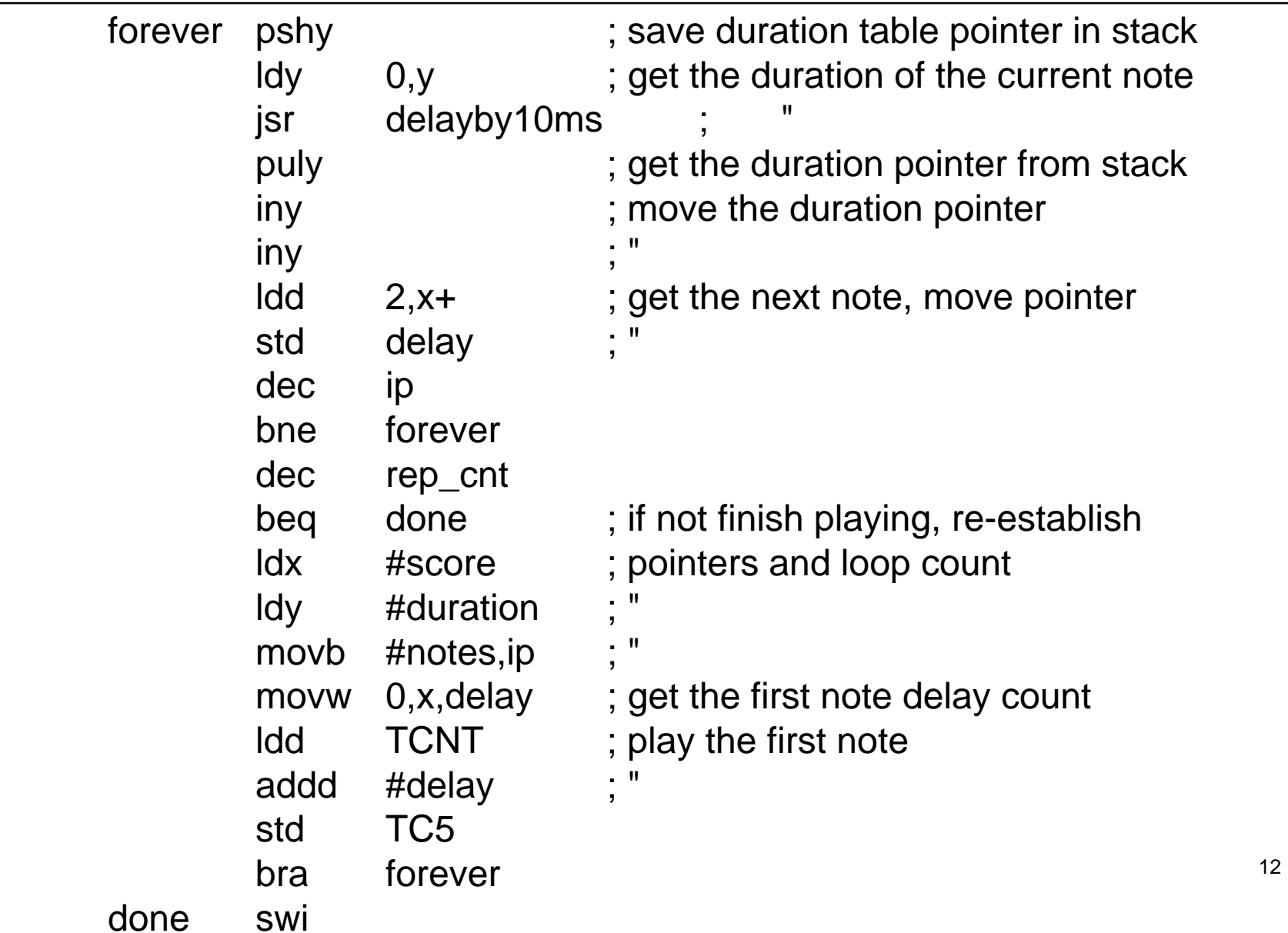

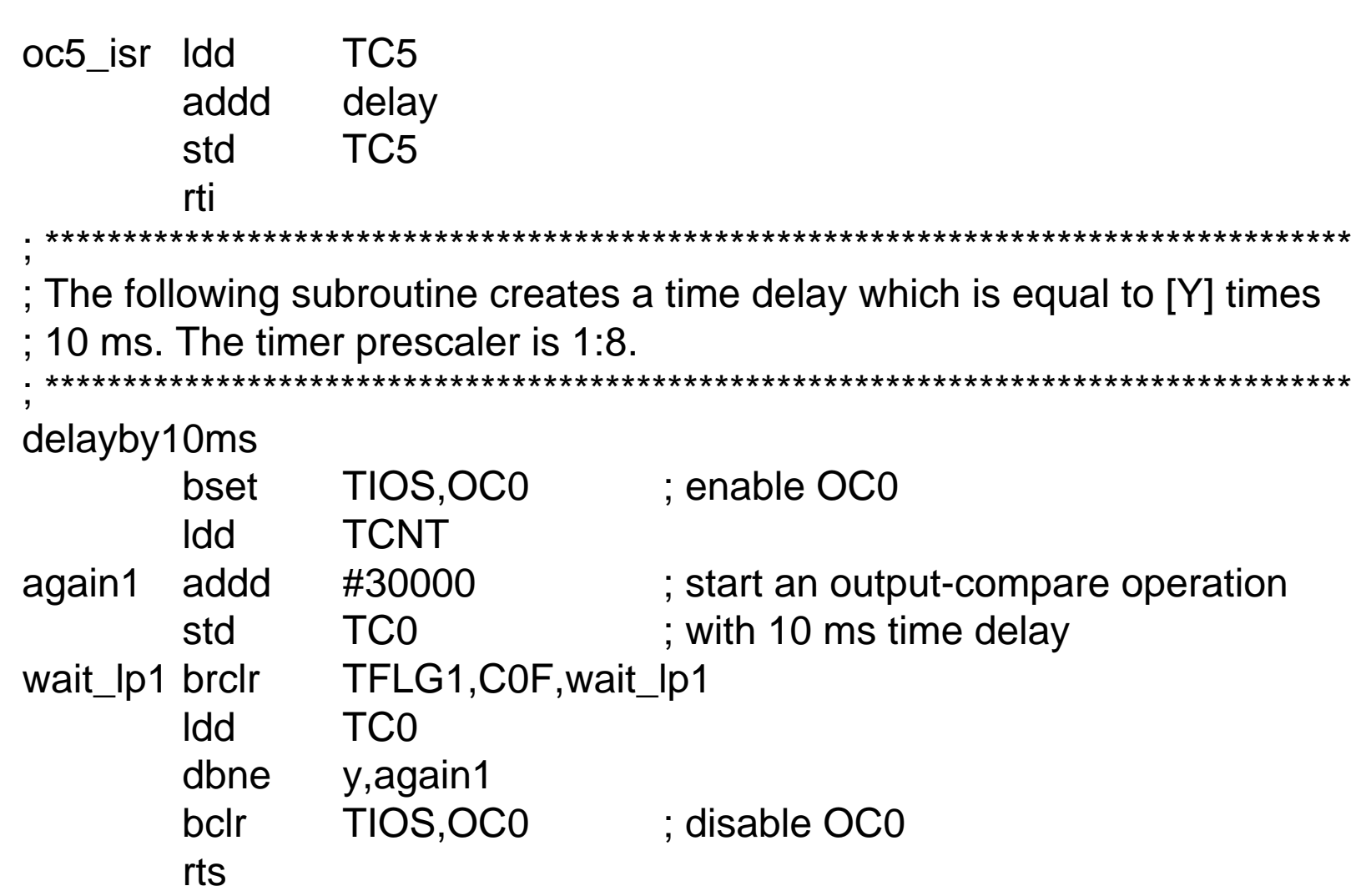

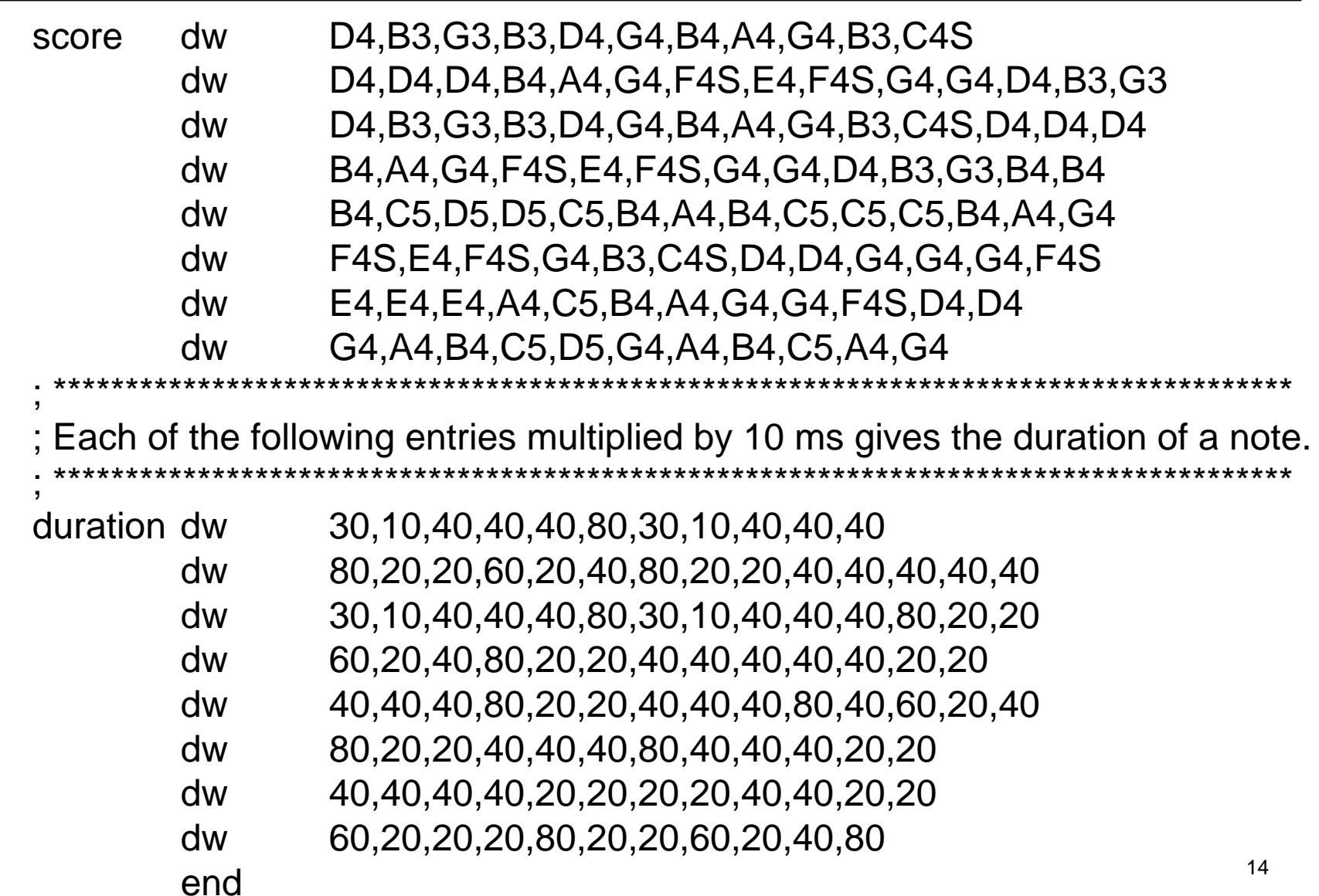